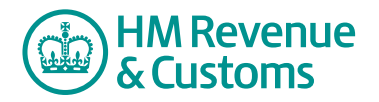

## Customer Member

## **Having an Online Discussion**

- **1** Hold the cursor over the **head/shoulders** icon (A) to determine which members are in the Room.
- **2** Select the **speech bubble** icon (B) to initiate a conversation.

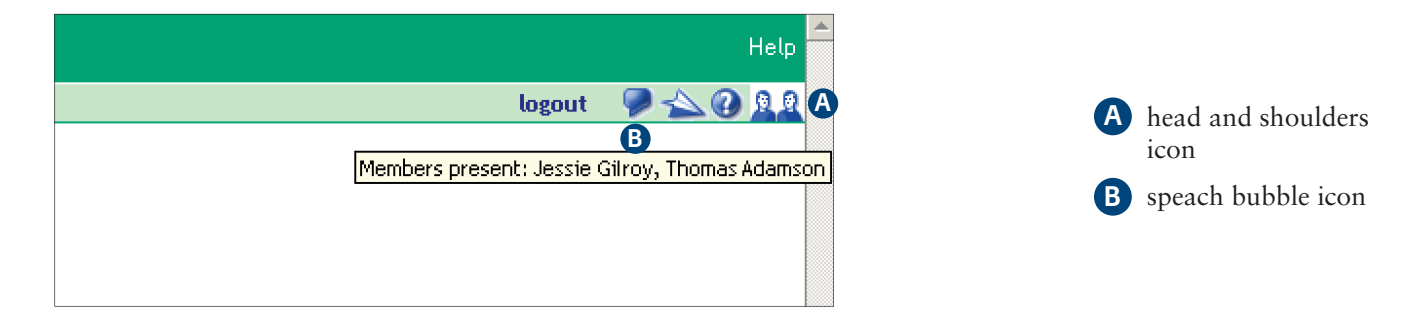

- **3** Type in your comments (C) and press enter on your keyboard.
- **4** To close the discussion select **X** (D).

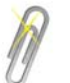

## **Note**

It is important to remember that all Room members can see any of the comments made in an **Online Discussion** (E) and they are visible for ten minutes after the discussion is closed.

 Also, SW does not store the discussion. If you want to keep a record of the comments, you must copy them to a note before closing the discussion.

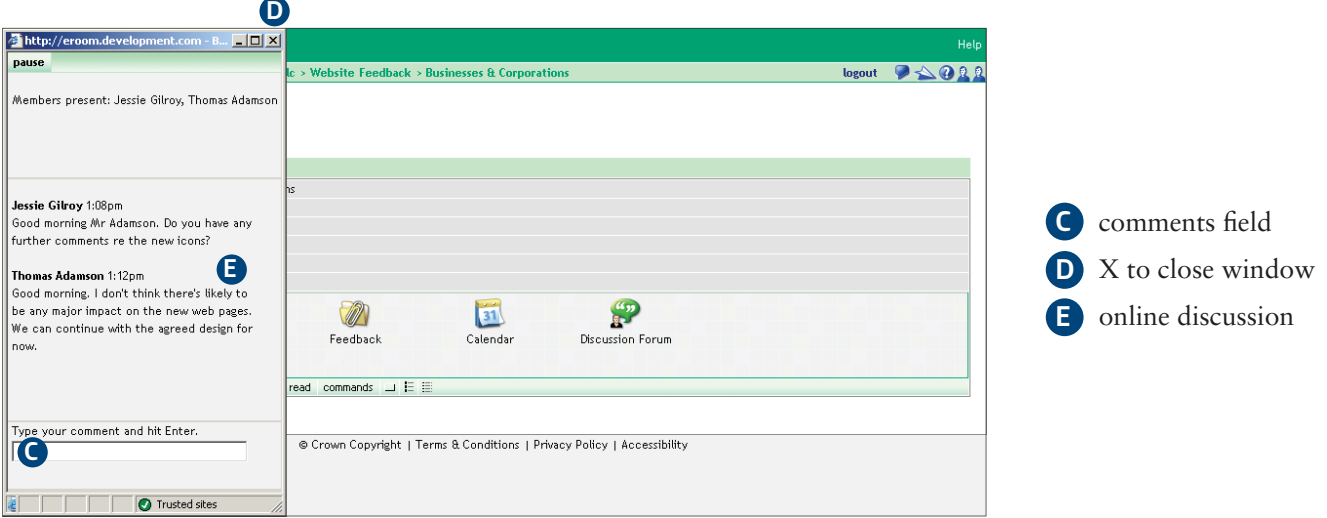